# **DLHub\_CLI Documentation**

*Release 0.6.0*

**Ryan Chard**

**Aug 07, 2020**

# Contents:

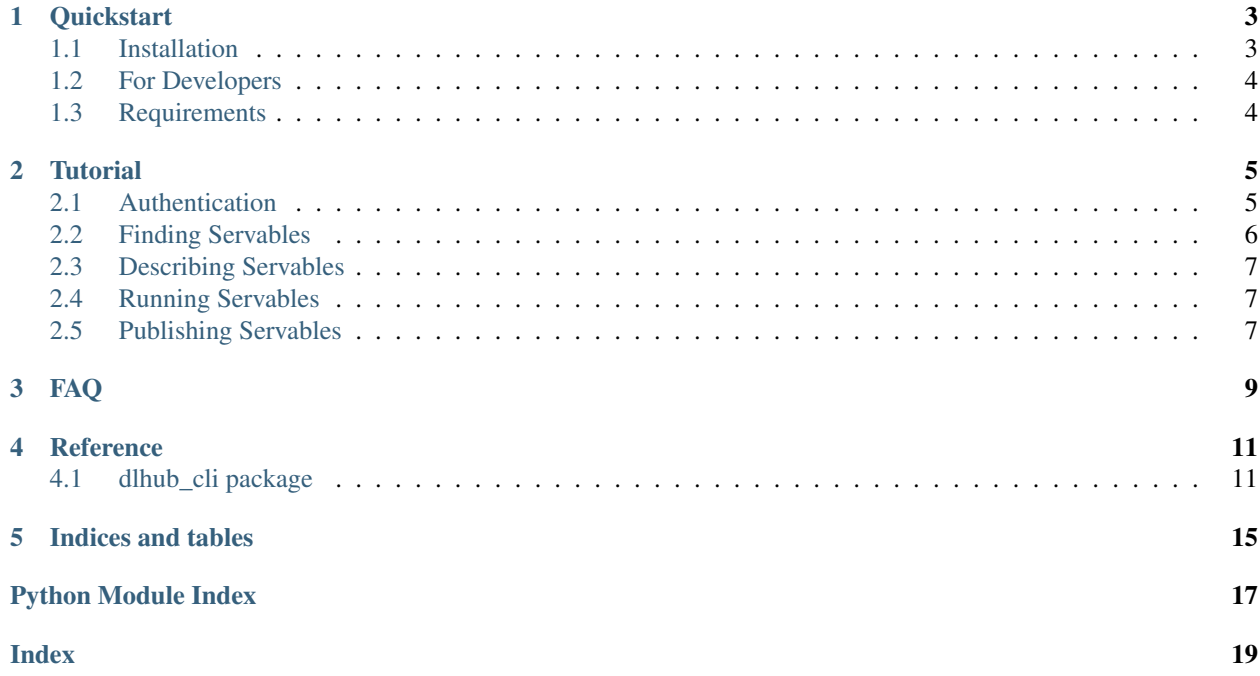

A Command Line Interface for [DLHub](http://dlhub.org)

Source Code: [https://github.com/DLHub-Argonne/dlhub\\_cli](https://github.com/DLHub-Argonne/dlhub_cli)

## **Quickstart**

<span id="page-6-0"></span>Welcome to the DLHub Command Line Interface (CLI). This CLI simplifies interacting with the DLHub service and the deployed servables.

## <span id="page-6-1"></span>**1.1 Installation**

The CLI is available on PyPI, but first make sure you have Python3.5+

```
>>> python3 --version
```
The CLI has been tested on Linux.

### **1.1.1 Installation using Pip**

While pip and pip3 can be used to install the CLI we suggest the following approach for reliable installation when many Python environments are avaialble.:

```
$ python3 -m pip install dlhub_cli
(to update a previously installed cli to a newer version, use: python3 -m pip install
˓→-U dlhub_cli)
```
### **1.1.2 Installation using Conda**

1. Install Conda and setup python3.6 following the instructions [here:](https://conda.io/docs/user-guide/install/macos.html)

```
$ conda create --name dlhub_py36 python=3.6
$ source activate dlhub_py36
```
2. Install the CLI:

```
$ python3 -m pip install dlhub_cli
(to update a previously installed the cli to a newer version, use: python3 -m pip_
˓→install -U dlhub_cli)
```
# <span id="page-7-0"></span>**1.2 For Developers**

1. Download the CLI:

```
$ git clone https://github.com/DLHub-Argonne/dlhub_cli
```
2. Install:

```
$ cd dlhub_cli
$ python3 setup.py install
```
3. Use the CLI:

\$ dlhub

# <span id="page-7-1"></span>**1.3 Requirements**

DLHub\_CLI requires the following:

• Python 3.5+

For building documentation:

- nbsphinx
- sphinx
- sphinx\_rtd\_theme

## **Tutorial**

<span id="page-8-0"></span>The DLHub CLI provides an easy-to-use interface for interacting with the DLHub serving to publish, find, and run servables. This tutorial showcases many of the functions available through the CLI. The CLI thinly wraps the DLHub SDK. Further documentation on the SDK can be found [here.](https://dlhub-sdk.readthedocs.io/en/latest/?badge=latest) Once installed, the CLI can be accessed via the command 'dlhub':

```
$ dlhub
Usage: dlhub [OPTIONS] COMMAND [ARGS]...
 CLI Client to the DLHub API
Options:
 -h, --help Show this message and exit.
 -v, --version Show the version and exit.
Commands:
 describe Get the description of a servable
 init Initialize a DLHub servable.
 login Log into Globus to get credentials for the DLHub CLI
 logout Logout of the DLHub CLI
 methods Print method information
 publish Publish a servable to DLHub.
 run Invoke a servable
 search Search the servable index
 servables List the available servables.
 status Check the status of a DLHub task.
 whoami Get the username of logged in user
```
## <span id="page-8-1"></span>**2.1 Authentication**

Before using the DLHub CLI to publish, find, or use models you must login. DLHub is underpinned by Globus Auth and uses a Globus Native App login flow to authenticate users. Using various CLI commands (e.g., run and publish) will initiate a DLHubClient and automatically start a login flow if you are not already logged in. Once logged in the CLI will create a ~/.globus.cfg file to store your tokens. The login flow will first check whether valid credentials exist in this file and will start a flow if they cannot be used.

## **2.1.1 Logging In**

The login flow will present a URL for you to visit. This URL will ask you to login with Globus or a compatible identitiy provider. Once logged in the authentication flow will present the requested scopes for the DLHub service. Agreeing to these scopes will then generate a temporary token for you to copy and paste into the terminal.

Logging in can also be explicitly invoked with the 'login' command:

\$ dlhub login --force

The --force flag will initiate a login flow even when the user is already logged in.

## **2.1.2 Logging Out**

The logout process is initiated using the logout command. This will invalidate and remove the credentials stored in the ~/.dlhub/credentials/directory and will force subsequent commands to initiate a new login flow.:

\$ dlhub logout

## <span id="page-9-0"></span>**2.2 Finding Servables**

The CLI can be used to list the available servables accessible to the user. This command will provide a list of servables that are currently available in DLHub:

\$ dlhub servables

You can also search the index of DLHub servables with the 'search' command. The 'search' command supports tags for common options, such as the owner:

```
$ dlhub search --owner blaiszik_globusid
Model Name Owner Publication Date Type
                --------------- ----------------- ------------------ -----------
cherukara_phase blaiszik_globusid 2019-02-19 15:21 Keras Model
```
Call dlhub search --help for a full listing of search tags.

You can also provide a full query string using the DLHub query syntax:

```
$ dlhub search dlhub.owner:blaiszik_globusid AND servable.type:"Keras Model"
Model Name Owner Publication Date Type
--------------- ----------------- ------------------ -----------
cherukara_phase blaiszik_globusid 2019-02-19 15:21 Keras Model
```
## <span id="page-10-0"></span>**2.3 Describing Servables**

The 'describe' command queries the service for additional information about a servable. This information includes details on how to invoke the servable, required inputs, and expected outputs. The describe command requires the owner name and user name of the servable:

\$ dlhub describe dlhub.test\_gmail 1d\_norm

Use the 'methods' to return only information about the methods implemented by a servable:

```
$ dlhub methods dlhub.test_gmail 1d_norm
run:
  input:
   description: Array to be normed
   shape:
    - None
   type: ndarray
  output:
    description: Norm of the array
    type: number
```
## <span id="page-10-1"></span>**2.4 Running Servables**

Servables can be invoked through the CLI using the run command. The run command accepts flags to specify the servable and input parameters. The servable flag requires the identifier of the servable. Input parameters should be correctly-formatted JSON strings. The run command first attempts to json.loads() the input before using the DLHub SDK to invoke the servable. Output will be returned as well formatted JSON documents.:

```
$ dlhub run --servable 50358d8c-be7a-41bf-af76-a460223907fe --input '[{"composition":
ightharpoonup"Al"}]'
Outputs:
   [
     {
       "composition": "Al",
       "composition_object":
→"gANjcHltYXRnZW4uY29yZS5jb21wb3NpdGlvbgpDb21wb3NpdGlvbgpxACmBcQF9cQIoWA4AAABh\nbGxvd19uZWdhdGl2ZXEI
→wAAAAAAAAWAUAAABfZGF0YXEFfXEGY3B5\nbWF0Z2VuLmNvcmUucGVyaW9kaWNfdGFibGUKRWxlbWVudApxB1qcAAAAQWxxCIV;
˓→8AAA\nAAAAAHN1Yi4=\n"
     }
   ]
```
## <span id="page-10-2"></span>**2.5 Publishing Servables**

Publishing a servable can be achieved by issuing a publish command using either a GitHub repository or a local servable definition file.

## **2.5.1 Description Files**

Publishing a servable relies on a compatible metadata document. The publication process uses the metadata document to determine which shim to use when loading and interacting the servable.

A guide for describing servables can be found in the [DLHub SDK documentation.](https://dlhub-sdk.readthedocs.io/en/latest/?badge=latest)

## **2.5.2 Publishing a Repository**

Publishing a model can also be achieved by specifying a compliant GitHub repository. The repository will need to include the dlhub. json file already. The publication flow relies on [repo2docker](https://repo2docker.readthedocs.io/en/latest/) to construct a container with all of the required dependencies.

An example repository can be found here: [https://github.com/ryanchard/dlhub\\_publish\\_example](https://github.com/ryanchard/dlhub_publish_example)

The publication command will return a task identifier that can subsequently be used to query the status of publication tasks.::

```
$ dlhub publish --repository https://github.com/ryanchard/dlhub_publish_example
```
Task\_id: ff56599e-3377-4475-9684-0afd7f563aeb

### **2.5.3 Publishing a Local Servable**

Publishing a local servable requires first generating the dlhub. json file and storing it on your system. Once that file has been generated you can use the  $-\text{local flag to initiate a publication for the local model. Files mentioned}$ within the dlhub.json document will be packaged into a temporary zip file then transmitted to the DLHub service using HTTP:

\$ dlhub publish --local

## **2.5.4 Checking Publication Status**

The status of a publication task can be queried using the status command. The status command requires the task id and will return a JSON status document.:

```
$ dlhub status --task ff56599e-3377-4475-9684-0afd7f563aeb
ff56599e-3377-4475-9684-0afd7f563aeb: {'status': 'COMPLETE'}
```
<span id="page-12-0"></span>FAQ

## **Reference**

## <span id="page-14-4"></span><span id="page-14-1"></span><span id="page-14-0"></span>**4.1 dlhub\_cli package**

### **4.1.1 Subpackages**

**dlhub\_cli.commands package**

<span id="page-14-2"></span>**Module contents**

**dlhub\_cli.parsing package**

**Submodules**

<span id="page-14-3"></span>**dlhub\_cli.parsing.click\_wrappers module**

Mostly copied from globus-cli and globus-search-cli We want the niceties of parsing improvements worked out in that project.

**class** dlhub\_cli.parsing.click\_wrappers.**CommandState** Bases: [object](https://docs.python.org/3/library/functions.html#object)

```
class dlhub_cli.parsing.click_wrappers.DLHubCommandGroup(name=None, com-
                                                           mands=None, **attrs)
```
Bases: click.core.Group

This is a click.Group with any customizations which we deem necessary *everywhere*. In particular, at present it provides a better form of handling for no\_args\_is\_help. If that flag is set, helptext will be triggered not only off of cases where there are no arguments at all, but also cases where there are options, but no subcommand (positional arg) is given.

**invoke**(*ctx*) Given a context, this invokes the attached callback (if it exists) in the right way. <span id="page-15-0"></span>**class** dlhub\_cli.parsing.click\_wrappers.**HiddenOption**(*param\_decls=None*,

```
show_default=False,
prompt=False, confir-
mation_prompt=False,
hide_input=False, is_flag=None,
flag_value=None, multi-
ple=False, count=False,
allow_from_autoenv=True,
type=None, help=None, hid-
den=False, show_choices=True,
show_envvar=False, **attrs)
```
Bases: click.core.Option

HiddenOption – absent from Help text. Supported in latest and greatest version of Click, but not old versions, so use generic 'cls=HiddenOption' to get the desired behavior.

**get\_help\_record**(*ctx*)

Has "None" as its help record. All that's needed.

#### Parameters **ctx** –

#### Returns

dlhub\_cli.parsing.click\_wrappers.**common\_options**(*f*) Global/shared options decorator.

#### Parameters **f** –

#### Returns

```
dlhub_cli.parsing.click_wrappers.debug_option(f)
    Enable debugging for commands.
```
#### Parameters **f** –

#### Returns

dlhub\_cli.parsing.click\_wrappers.**dlhub\_cmd**(*\*args*, *\*\*kwargs*) Wrapper over click.command which sets common opts

#### **Parameters**

- **args** –
- **kwargs** –

#### Returns

dlhub\_cli.parsing.click\_wrappers.**dlhub\_group**(*\*args*, *\*\*kwargs*) Wrapper over click.group which sets GlobusCommandGroup as the Class

#### Parameters

- **args** –
- **kwargs** –

#### Returns

```
dlhub_cli.parsing.click_wrappers.index_argument(f)
    Click indexing for arguments.
```
Parameters **f** –

#### Returns

<span id="page-16-3"></span>dlhub\_cli.parsing.click\_wrappers.**setup\_logging**(*level='DEBUG'*) Configure the logger.

Parameters **level** –

Returns

#### <span id="page-16-2"></span>**dlhub\_cli.parsing.main module**

dlhub\_cli.parsing.main.**main\_func**(*f*)

Wrap root command func in common opts and make it a command group

Parameters **f** –

Returns

#### <span id="page-16-1"></span>**Module contents**

dlhub\_cli.parsing.**index\_argument**(*f*) Click indexing for arguments.

#### Parameters **f** –

#### Returns

dlhub\_cli.parsing.**dlhub\_group**(*\*args*, *\*\*kwargs*) Wrapper over click.group which sets GlobusCommandGroup as the Class

#### Parameters

- **args** –
- **kwargs** –

#### Returns

dlhub\_cli.parsing.**dlhub\_cmd**(*\*args*, *\*\*kwargs*) Wrapper over click.command which sets common opts

#### Parameters

- **args** –
- **kwargs** –

#### Returns

dlhub\_cli.parsing.**main\_func**(*f*) Wrap root command func in common opts and make it a command group

#### Parameters **f** –

Returns

## **4.1.2 Submodules**

### <span id="page-16-0"></span>**4.1.3 dlhub\_cli.config module**

```
dlhub_cli.config.get_dlhub_client(force=False)
    Get the DLHub client
```
<span id="page-17-4"></span>Returns DLHubClient with the proper credentials Return type DLHubClient

## <span id="page-17-1"></span>**4.1.4 dlhub\_cli.main module**

## <span id="page-17-2"></span>**4.1.5 dlhub\_cli.printing module**

Functions related to cleaner printing of the outputs

```
dlhub_cli.printing.format_output(dataobject)
     Use safe print to make sure jobs are correctly printed.
```
Parameters dataobject (string) - String to print.

```
dlhub_cli.printing.safeprint(s)
    Catch print errors.
```
**Parameters**  $s$  ( $string$ ) – String to print.

## <span id="page-17-3"></span>**4.1.6 dlhub\_cli.version module**

## <span id="page-17-0"></span>**4.1.7 Module contents**

Indices and tables

- <span id="page-18-0"></span>• genindex
- modindex
- search

# Python Module Index

# <span id="page-20-0"></span>d

```
dlhub_cli, 14
dlhub_cli.commands, 11
dlhub_cli.config, 13
dlhub_cli.main, 14
dlhub_cli.parsing, 13
dlhub_cli.parsing.click_wrappers, 11
dlhub_cli.parsing.main, 13
dlhub_cli.printing, 14
dlhub_cli.version, 14
```
## Index

# <span id="page-22-0"></span>C

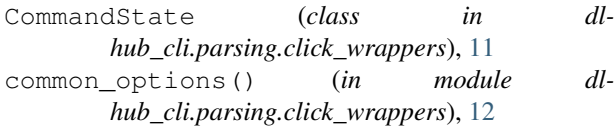

# D

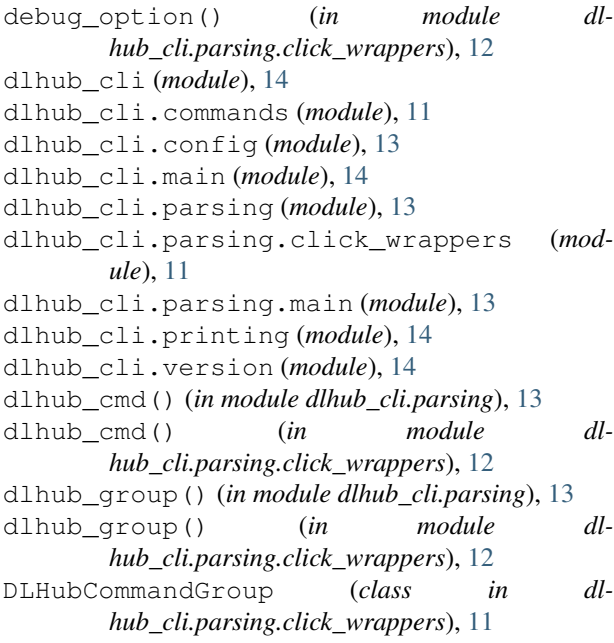

# F

format\_output() (*in module dlhub\_cli.printing*), [14](#page-17-4)

# G

get\_dlhub\_client() (*in module dlhub\_cli.config*), [13](#page-16-3) get\_help\_record() (*dlhub\_cli.parsing.click\_wrappers.HiddenOption method*), [12](#page-15-0)

## H

dl- HiddenOption (*class* in dl*hub\_cli.parsing.click\_wrappers*), [11](#page-14-4)

## I

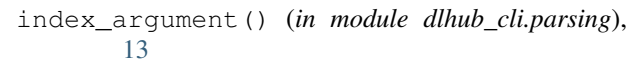

```
index_argument() (in module dl-
       hub_cli.parsing.click_wrappers), 12
```

```
invoke() (dlhub_cli.parsing.click_wrappers.DLHubCommandGroup
        method), 11
```
## M

main\_func() (*in module dlhub\_cli.parsing*), [13](#page-16-3) main\_func() (*in module dlhub\_cli.parsing.main*), [13](#page-16-3)

## S

```
safeprint() (in module dlhub_cli.printing), 14
setup_logging() (in module dl-
       hub_cli.parsing.click_wrappers), 12
```